# **W-9 WEBSITE TRAINING**

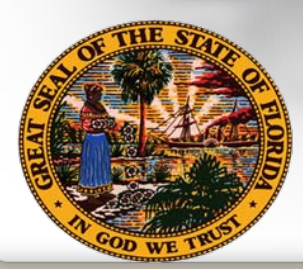

**Department of Financial Services Division of Accounting & Auditing**

 $\subset$ 

# **Topics for Discussion**

- Substitute Form W-9
	- $\checkmark$  Legal Basis
	- $\checkmark$  Impact
	- $\checkmark$  Benefits
- W-9 Website
	- $\checkmark$  Registration
	- $\sqrt{W-9}$  Main Menu
		- Complete a Substitute Form W-9
			- **Business Designations**
		- Update a Substitute Form W-9
		- View/Print Substitute Form W-9
		- Add/Update Doing-Business-As (DBA) Names
		- User Profile Maintenance
- **-** Taxpayer Authentication
- Additional Information
	- $\checkmark$  Links
	- $\checkmark$  Contact Information

# **Substitute Form W-9 Overview**

# W-9 Website

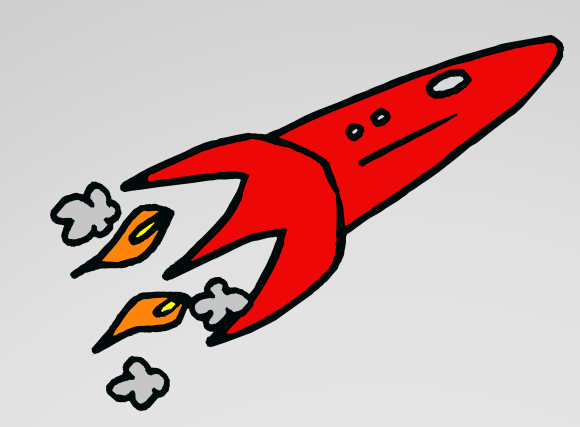

# **Launch Date: March**

# **Legal Basis**

**Internal Revenue Code (I.R.C.) Section 6109 – Identifying Numbers**

• Requires vendors to provide their correct Taxpayer Identification Number (TIN) to Department of Financial Services (DFS) who must file information returns with the IRS to report certain payments

**Public Law 109-222, Section 511, Tax Increase Prevention and Reconciliation Act (TIPRA) of 2005** 

- 3 Percent Withholding Law
- Effective January 1, 2013
- Requires governments to withhold 3 percent on individual payments for goods and services of \$10,000 or more

**Public Law 111-148, "Patient Protection and Affordable Care Act"**

- Healthcare Reform Bill
- Passed by Congress
- Provision which eliminates corporate exemptions from 1099 reporting

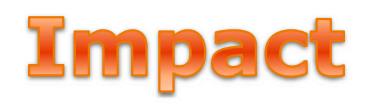

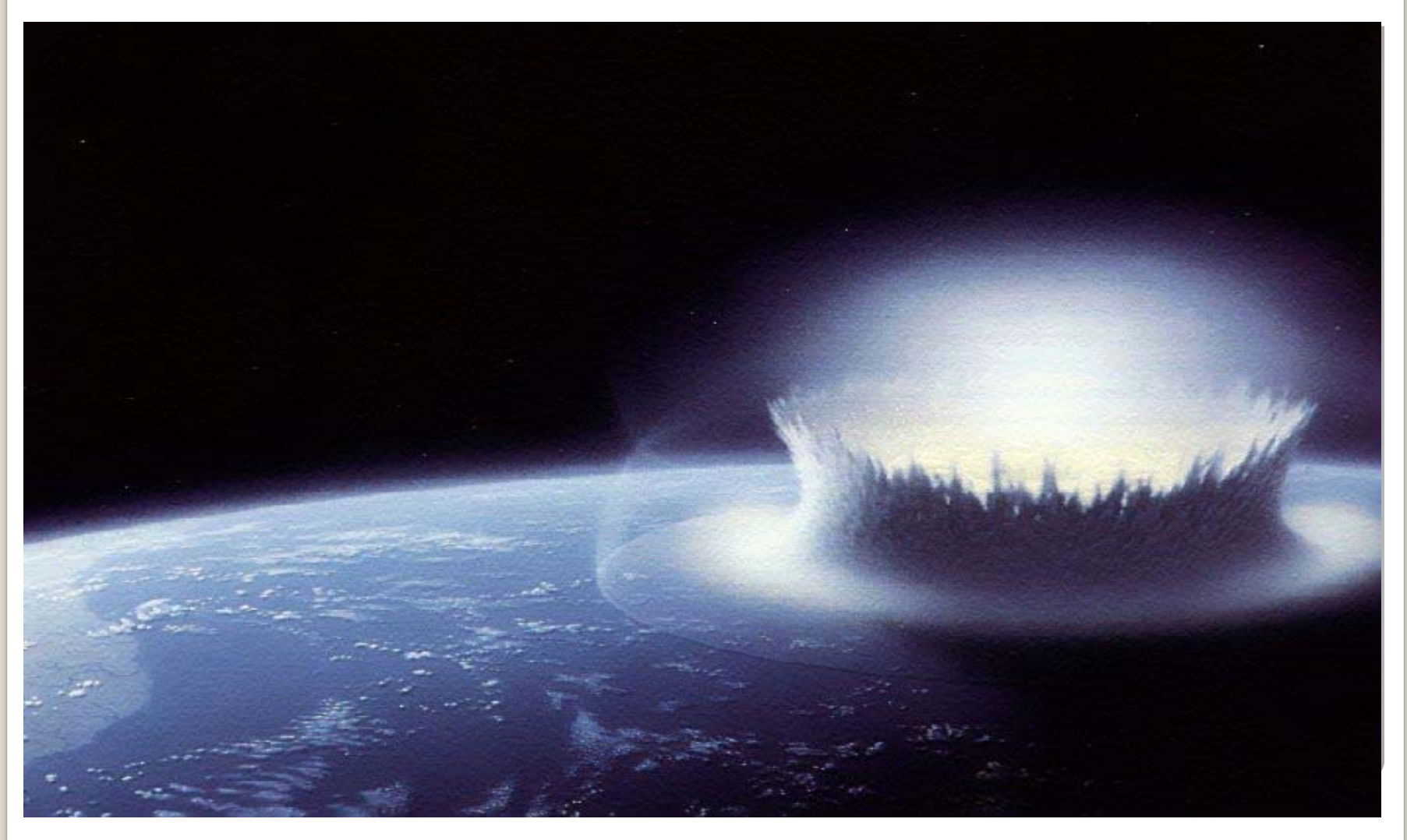

# **Impact**

- y **State must obtain Substitute Form W-9 for all vendors (over 200,000 vendors)** ◦ Automate the submission of Substitute Form W-9
- Vendors will need to submit a valid **Substitute Form W-9 to State of Florida** ◦ Prior to first order or purchase
- **Business Designation section will expand to align with requirements of 3 percent withholding draft regulations**
- **IRS TIN matching will be used for validation**

## **Benefits**

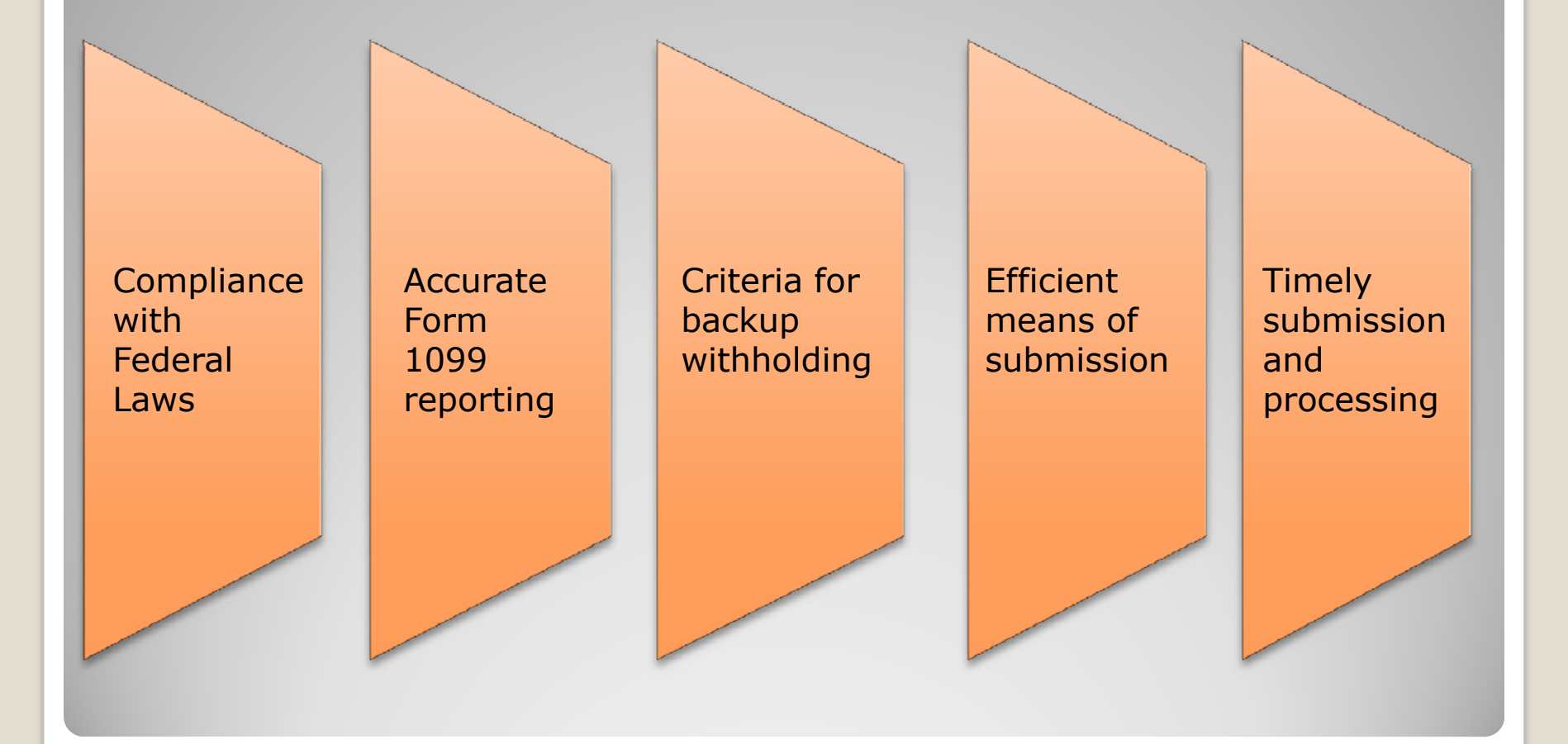

# **W-9 Website W-9 Website Coverview**

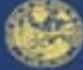

### Jeff Atwater, Chief Financial Officer

**Florida Department of Financial Services** 

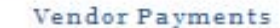

Sunshine Spending

### Informational Links

- 23% Withholding Website
- Direct Deposit
- Vendor Payment History
- MyFloridaMarketPlace

### Informational Documents

- Website Requirements
- **FIFAO's for 3% Federal** Withholding L
- FI FAQ's for Substitute Form W-9
- Substitute Form W-9 Requirements<sup>14</sup>
- **Business Designations** Descriptions<sup>14</sup>

This site may require the use of Adobe Reader. If you do not have Adobe Reader you may click. the image below to download it.

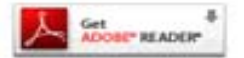

### State of Florida Vendor Website

Welcome to the Department of Financial Services Vendor Portal

This page provides information and links to items important to vendors doing business with the State of Florida. Vendors can use this site to register and electronically submit a Florida Substitute Form W-9. Requirements for W-9 submission can be found at the link on the left side of this page.

#### News and Notes

Do you know that on January 1, 2013 certain vendor payments from government entities may be subject to 3% Withholding?

For more information click on 3% Withholding Website under the Informational Links section. Due to this new federal requirement, the State of Florida will be requiring all vendors to submit a new Substitute Form W-9 during the 2011 calendar year.

#### Website Training

Do you want more information on using this website? Click here for training that will provide additional information on Florida's Substitute Form W-9 and how to use all the features of this website.

**Not Registered?** Click here to Register

**Sign On** Click here to Sign On

#### **Contact Us**

- · Forgot User ID
- · Need to update Taxpayer **Identification Number**
- · General Questions

**Vendor Management Section** (850) 413-5519 La Email Vendor Management

ABOUT SSL CRETIFICATES

# **W-9 Registration Requirements**

**Two Step Process:**

**Step 1:** Complete the W-9 Profile Registration form online. Here are the requirements:

Taxpayer Identification Number (TIN)

IRS Name on Federal Income Tax Return

Vendor Contact Information

Password

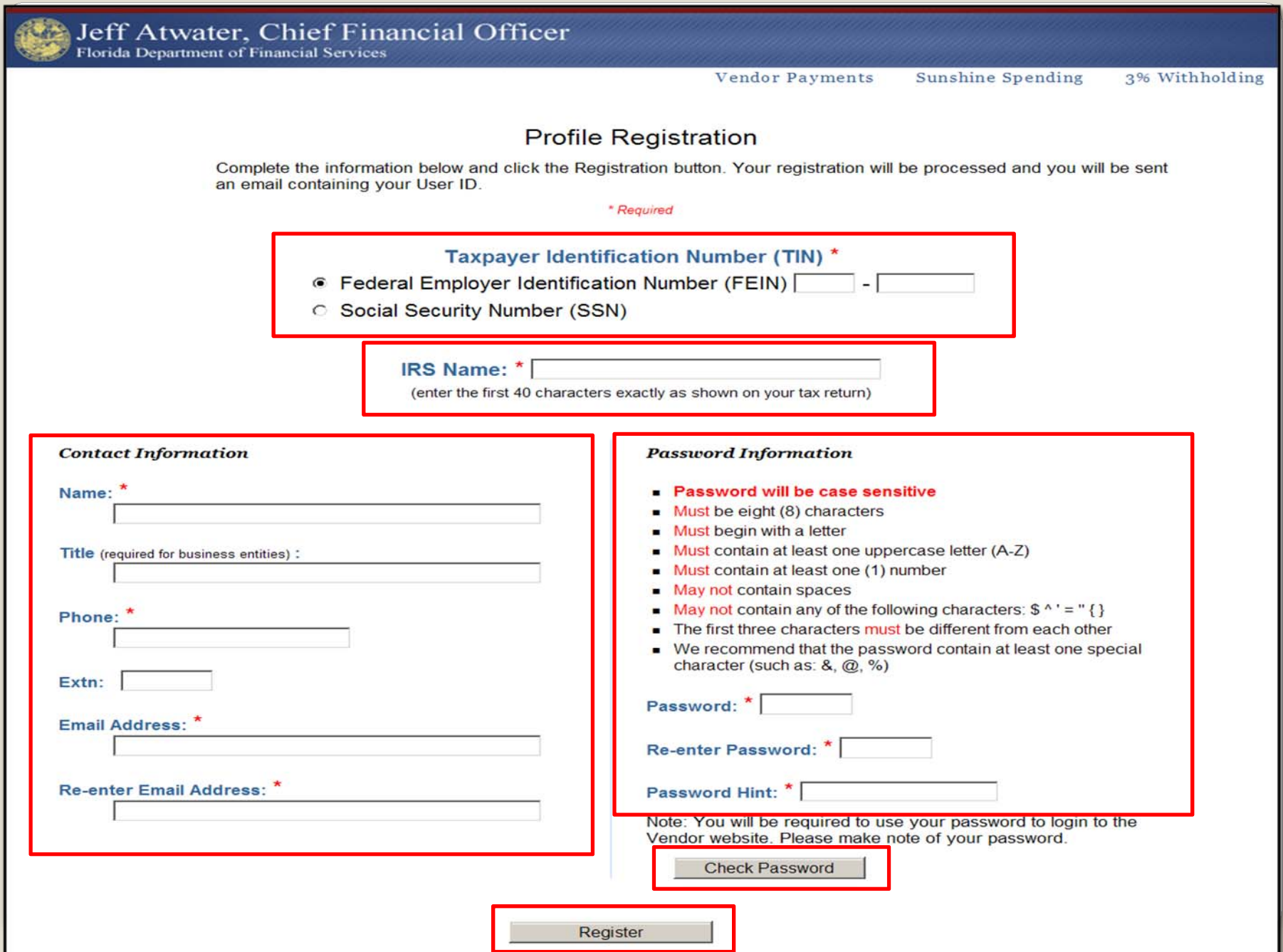

# **W-9 Form Requirements**

**Step 2:** Once registration is processed, an email is sent to user along with a User ID and instructions on how to enter W-9 information. Here are the requirements to complete a Substitute Form W-9:

A "Doing Business As" (DBA) name (Part 1)

Primary mailing address (Part 1)

Business Designation (Part 2)

Certification Statement (Part 3)

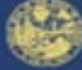

### Jeff Atwater, Chief Financial Officer

**Florida Department of Financial Services** 

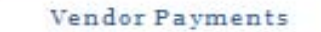

Sunshine Spending

#### Informational Links

- 3% Withholding Website
- Direct Deposit
- Vendor Payment History
- MyFloridaMarketPlace

### Informational Documents

- Website Requirements
- F FAO's for 3% Federal Withholding LA
- FAQ's for Substitute Form W-9
- Substitute Form W-9 Requirements<sup>14</sup>
- **Business Designations** Descriptions<sup>14</sup>

This site may require the use of Adobe Reader. If you do not have Adobe Reader you may click. the image below to download it.

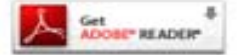

### State of Florida Vendor Website

Welcome to the Department of Financial Services Vendor Portal

This page provides information and links to items important to vendors doing business with the State of Florida. Vendors can use this site to register and electronically submit a Florida Substitute Form W-9. Requirements for W-9 submission can be found at the link on the left side of this page.

#### News and Notes

Do you know that on January 1, 2013 certain vendor payments from government entities may be subject to 3% Withholding?

For more information click on 3% Withholding Website under the Informational Links section. Due to this new federal requirement, the State of Florida will be requiring all vendors to submit a new Substitute Form W-9 during the 2011 calendar year.

#### Website Training

Do you want more information on using this website? Click here for training that will provide additional information on Florida's Substitute Form W-9 and how to use all the features of this website.

**Not Registered?** Click here to Register

**Sign On** Click here to Sign On

**Contact Us** 

- · Forgot User ID
- · Need to update Taxoaver **Identification Number**
- · General Questions

**Vendor Management Section** (850) 413-5519 M Email Vendor Management

ABOUT SSL CONTIERCATES

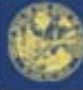

Vendor Payments

Sunshine Spending

### Vendor Sign On

Complete the information below and click the Sign-On button.

Note: MyFloridaMarketPlace User ID will not work for this website. If you have not already done so, click here to register with us.

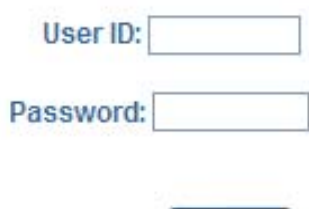

Help!! I forgot my password!

Sign-On

#### Contact Us

Forgot User ID

. Need to update Taxpayer Identification Number

· General Questions

**Vendor Management Section**  $(850)$  413-5519 *M* Email Vendor Management

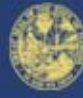

### Jeff Atwater, Chief Financial Officer

Florida Department of Financial Services

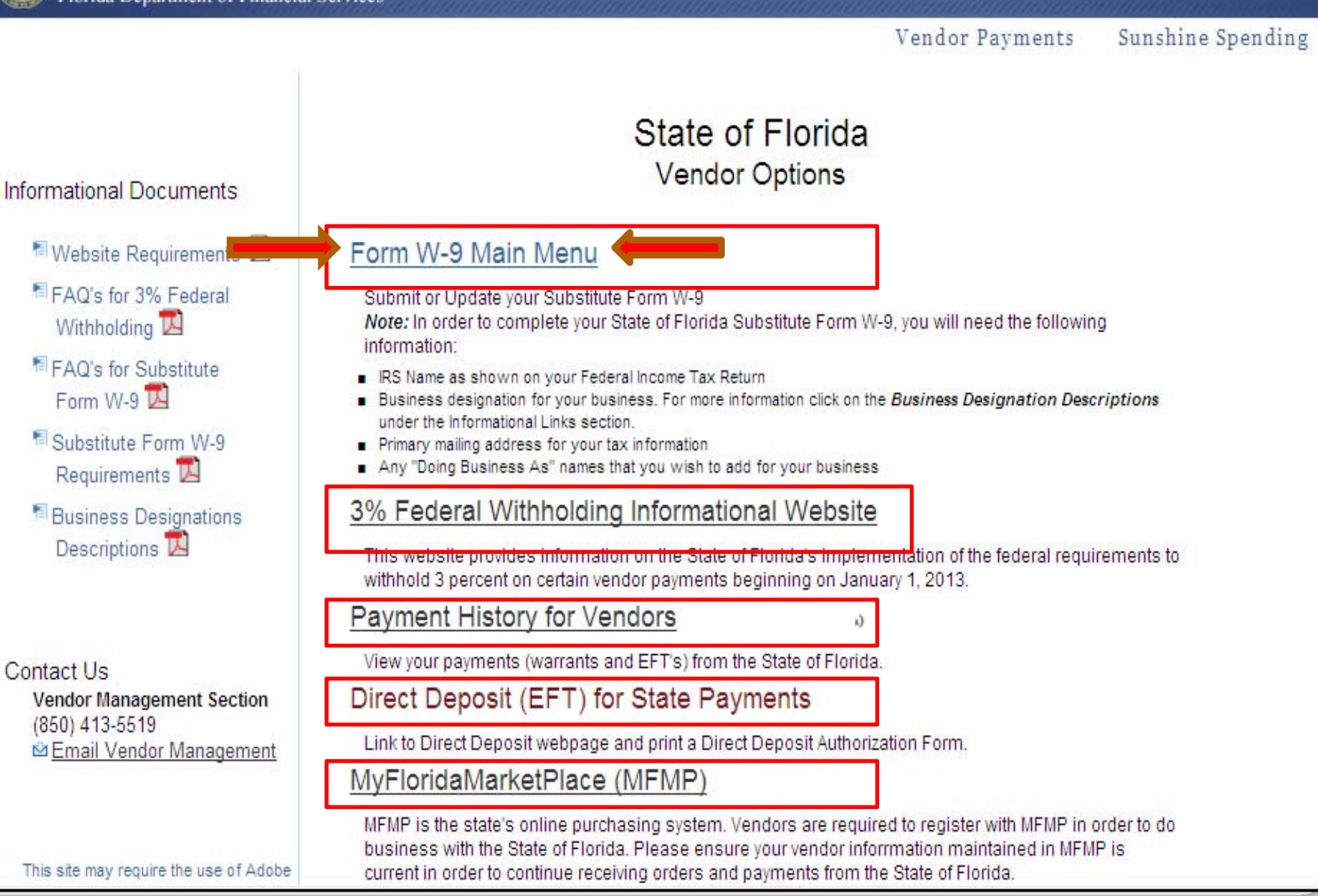

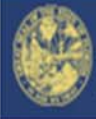

Sunshine Spending 3% Withholding

### **W-9 MAIN MENU**

Welcome to the W-9 Main Menu . Below is a listing of your menu options and the current status of your Substitute Form W-9. Note: If you need to correct or change your TIN you must call the Vendor Management Section at (850) 413-5519. (click here for Substitute W-9 Form requirements)

You have not submitted a Substitute Form W-9 to the State of Florida

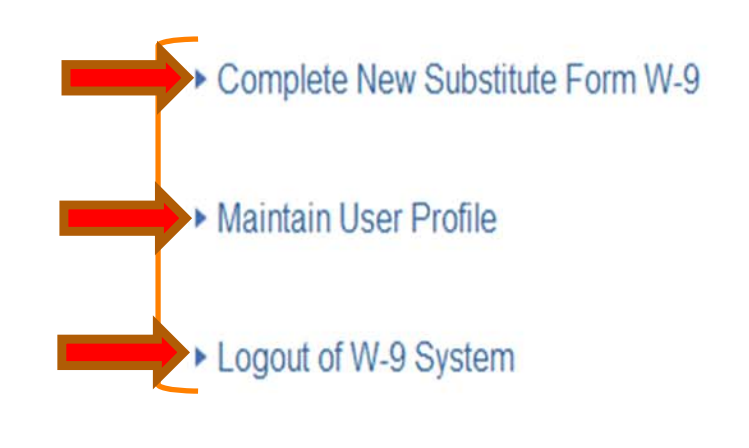

Florida Department of Financial Services Copyright 2010 Accessibility Privacy

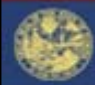

### Jeff Atwater, Chief Financial Officer

Florida Department of Financial Services

Vendor Payments Sunshine Spending

3% Withholding

#### **State of Florida**

**Chief Financial Officer** 

**Department of Financial Services** 

**Bureau of Accounting** 

200 East Gaines Street

Tallahassee, FL 32399-0354

Telephone: (850) 413-5519 Fax: (850) 413-5550

### **Substitute Form W-9**

In order to comply with Internal Revenue Service (IRS) regulations, we require taxpayer identification information. This information will be used to determine whether you will receive a Form 1099 for payment(s) made to you by an agency of the State of Florida, and whether payments are subject to Federal withholding. The information provided below must match the information that you provide to the IRS for income tax reporting. Federal law requires the State of Florida to take backup withholding from certain future payments if you fail to provide the information requested.

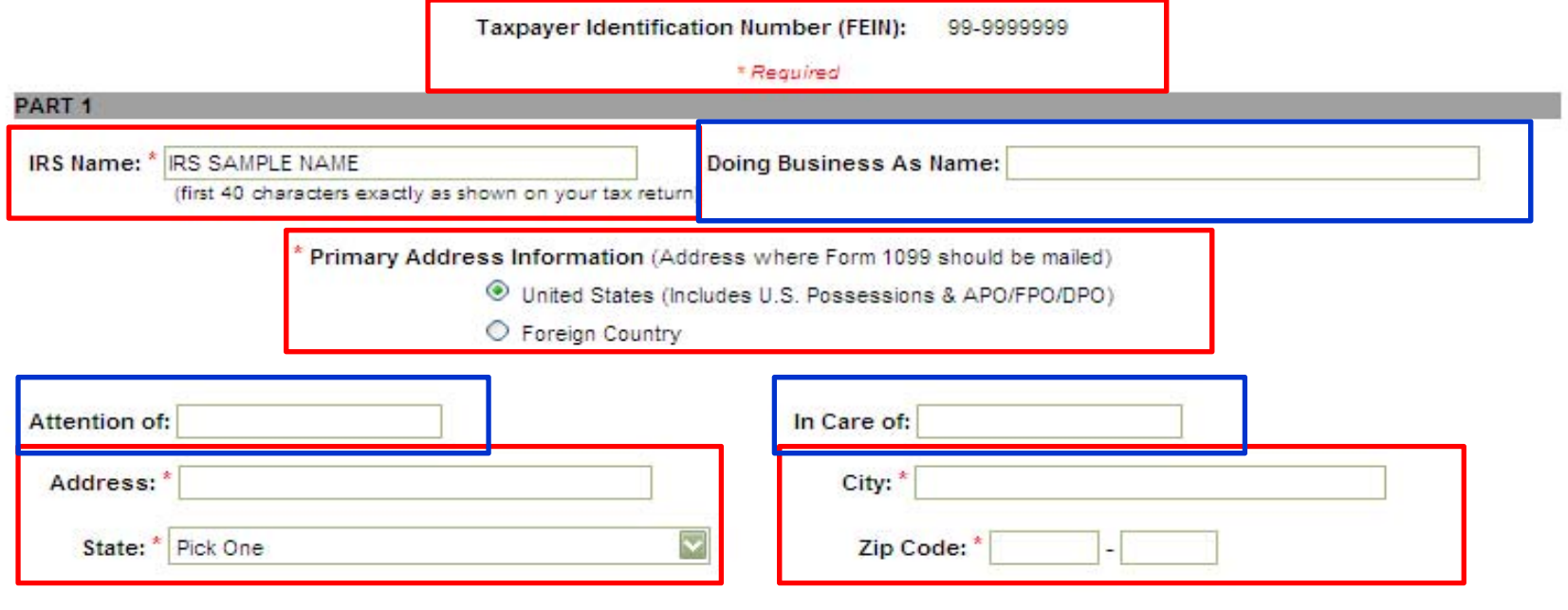

### **Required Fields**

### **Optional Fields**

### **Business Designation**

(click here for Business Designation definitions)

O C Corporation

S Corporation

- O Government Entity
- O Foreign Corporation or Entity
- O Not for Profit

O Nonresident alien O Partnership O Limited Liability Company Pick One ○ Sole Proprietor

O Indian Tribal Government

O Non-Corporate Rental Agent

 $\bigcirc$  Individual

O Trust or Estate

Is 80% or more of this entity owned by a government entity that is required to withhold under Section 3402(t)(1), a tax exempt entity or a foreign government?  $\odot$  Yes  $\bigcirc$  No

If unsure, contact your legal or tax advisor

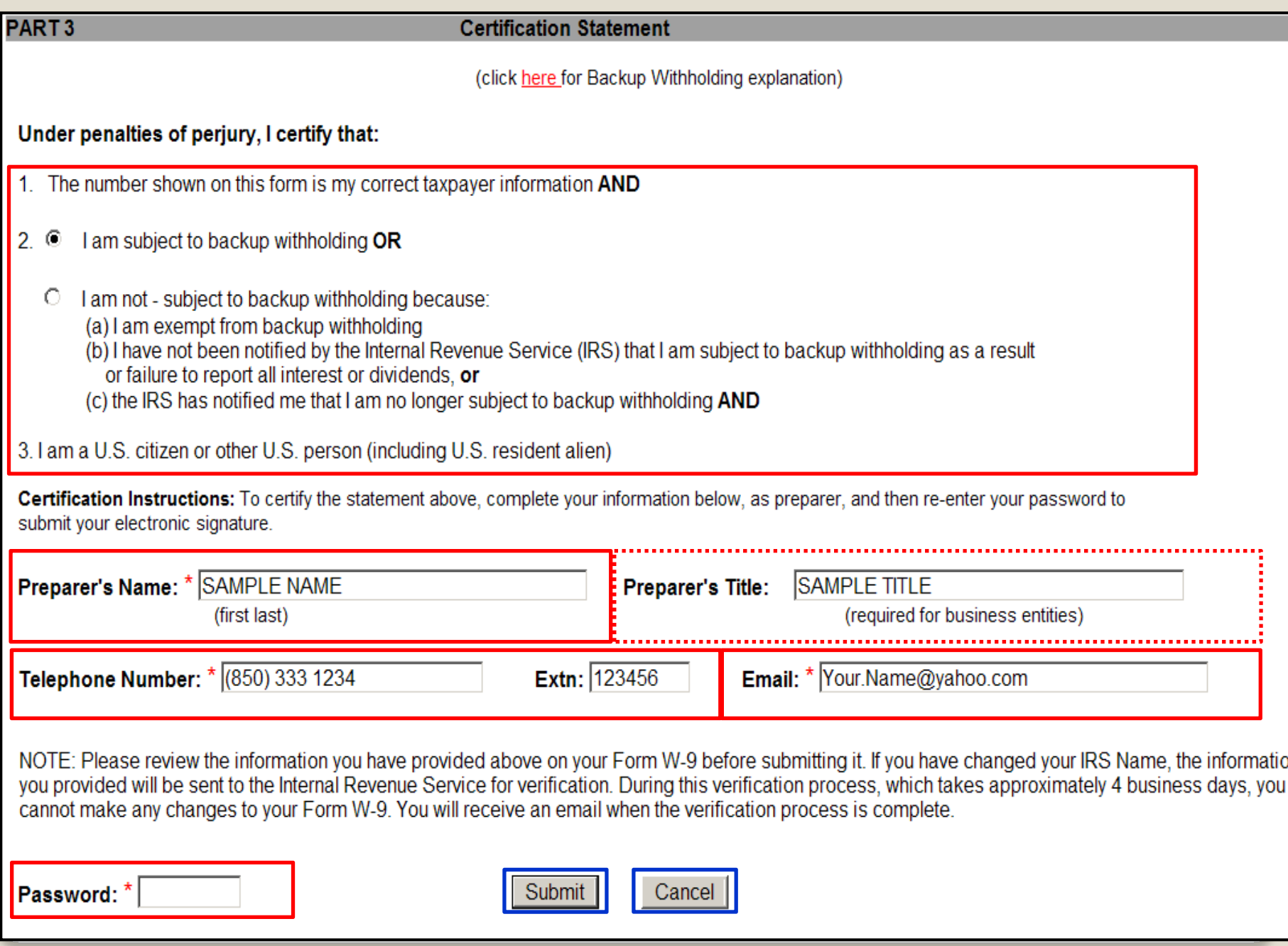

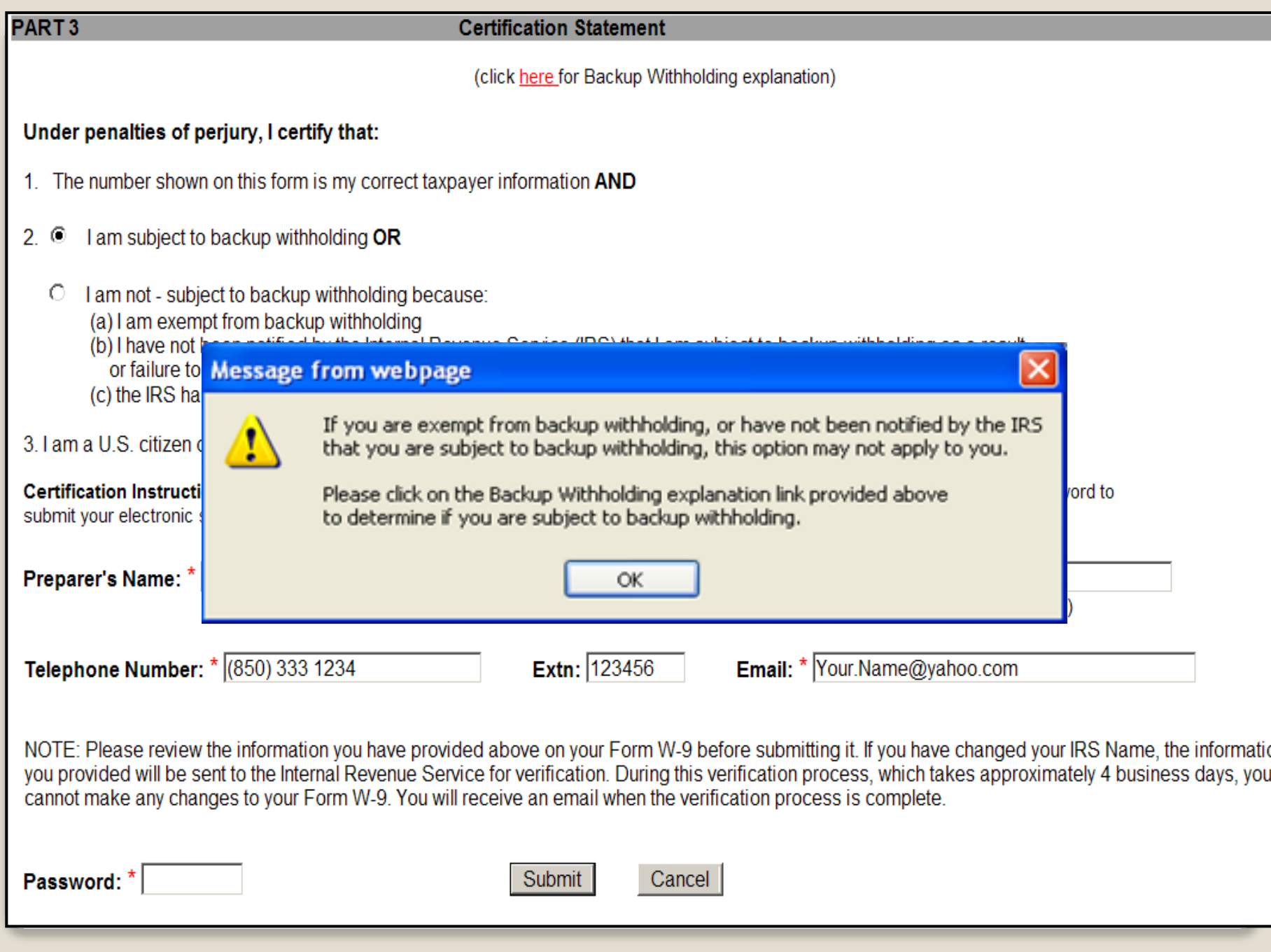

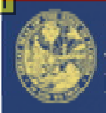

Jeff Atwater, Chief Financial Officer Florida Department of Financial Services

> Sunshine Spending 3% Withholding Vendor Payments

### **W-9 MAIN MENU**

Welcome to the W-9 Main Menu. Below is a listing of your menu options and the current status of your Substitute Form W-9. Note: If you need to correct or change your TIN you must call the Vendor Management Section at (850) 413-5519. (click here for Substitute W-9 Form requirements)

Your IRS Name / TIN combination has been submitted to the IRS and is pending verification. We will email you as soon as your results are returned from the IRS.

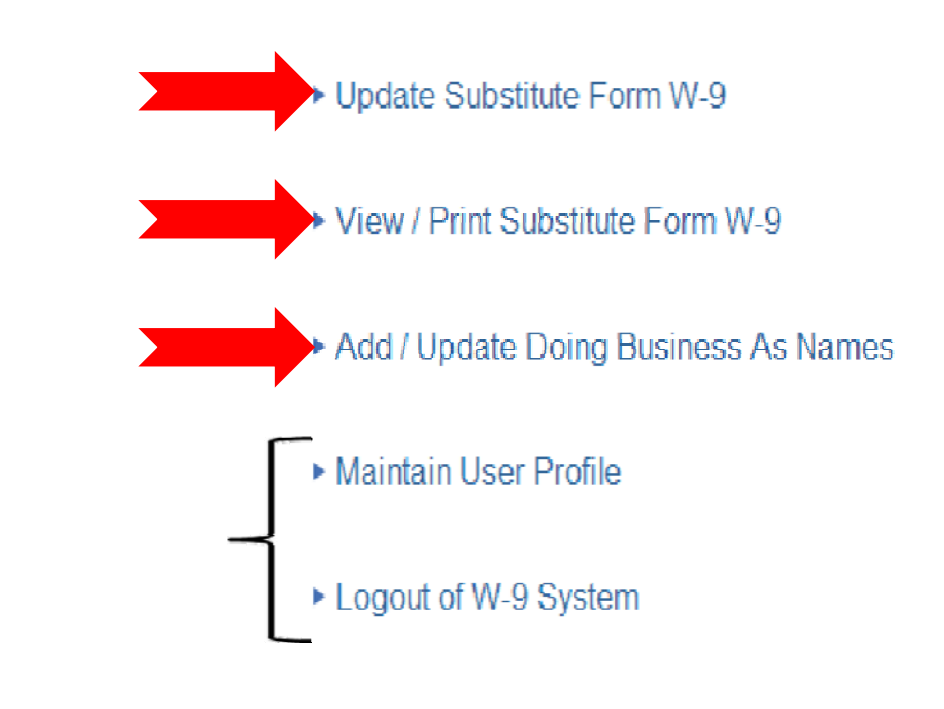

# **Update Substitute Form W-9**

- Vendors may change any information except for TIN
- IRS Name or TIN change will require resubmission
- If IRS Name change, MFMP vendors must update their 1099 Name in MFMP
- Must re-enter password in Part 3
- Changes to Doing Business As (DBA) Name must be made using the Add/Update DBA Name option on the W-9 Main Menu

# View/Print Substitute Form W-9

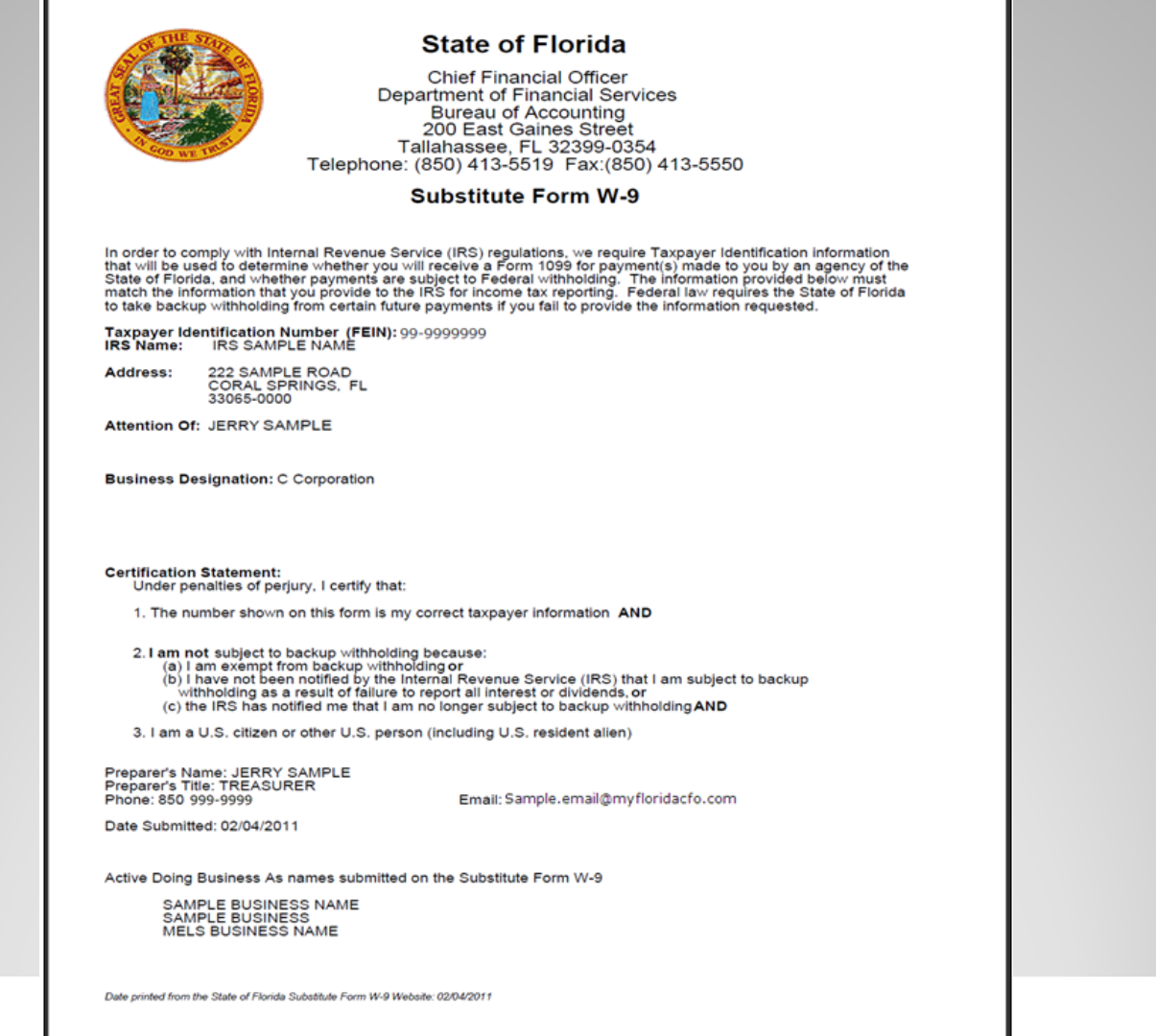

## **Add/Update Doing Business As (DBA) Names**

- Corporations or businesses may have a Doing Business As designation:
	- File taxes under one name, but have another name they are known as in the community
- $\bullet$ • Changes to DBA will not require resubmission of TIN Matching
- $\bullet$  Can add, delete, or change multiple DBA names

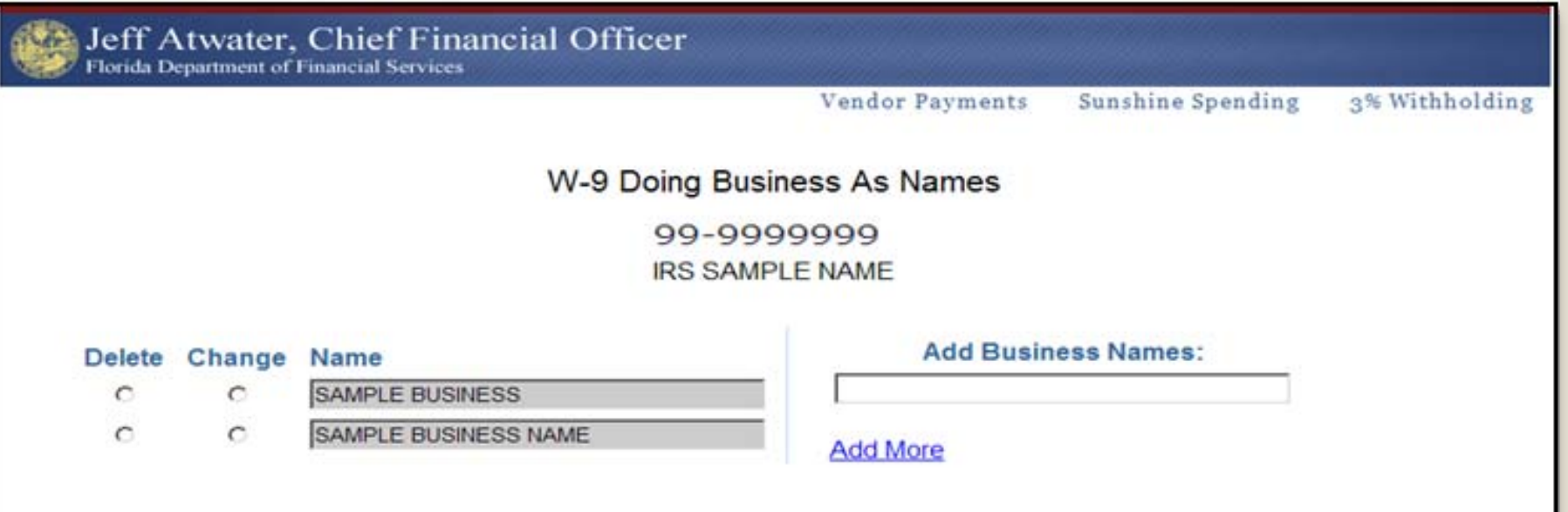

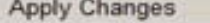

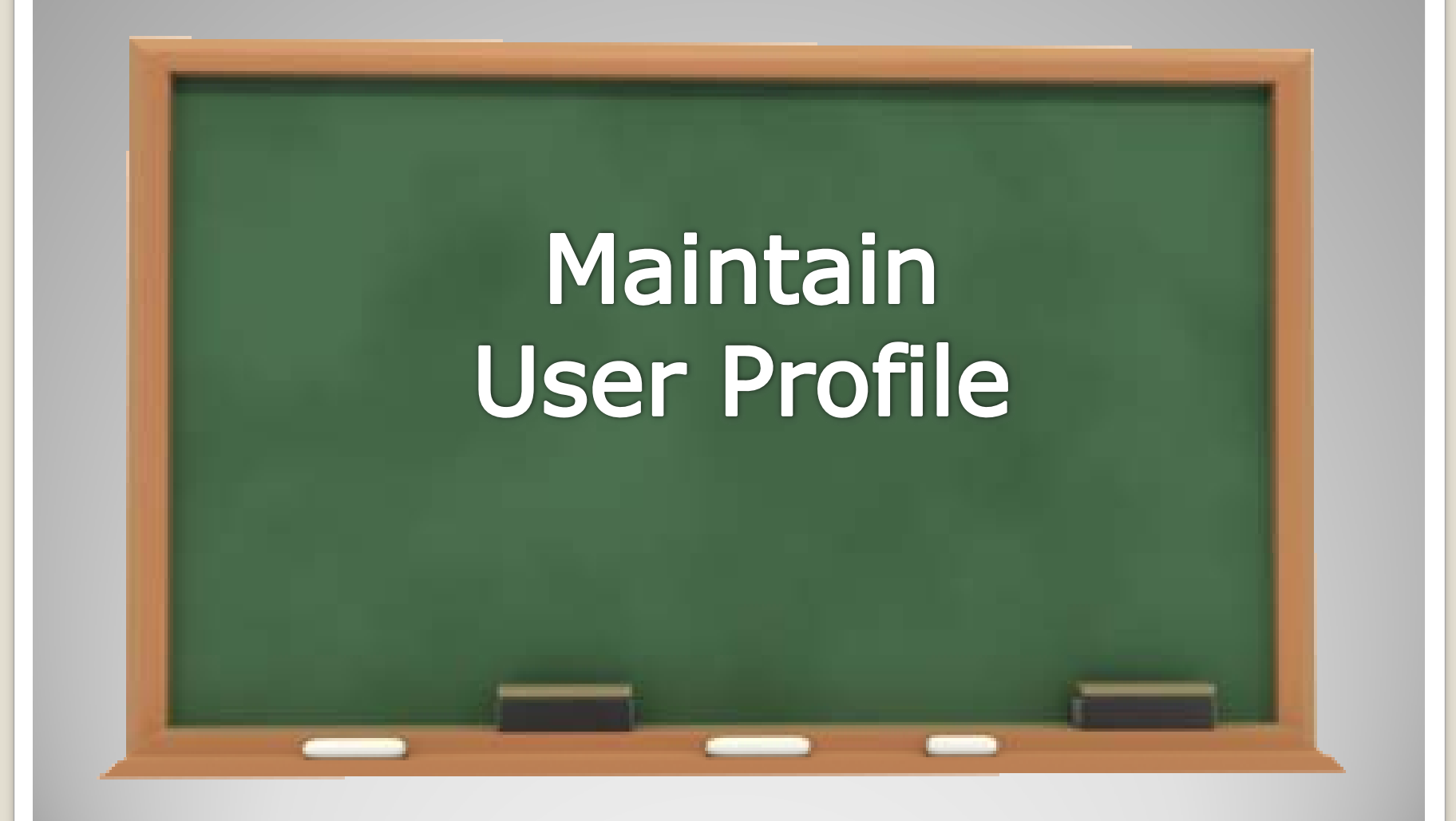

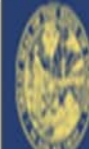

# **Example 15 Jeff Atwater, Chief Financial Officer**

Florida Department of Financial Services

Vendor Payments

Sunshine Spending 3% Withholding

Profile Maintenance Menu

▶ Change Password

▶ Change Email Address

▶ Update Contact Information

▶ W-9 Main Menu

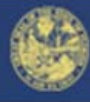

Florida Department of Financial Services

### **Password Maintenance**

- Password will be case sensitive
- $Must be eight (8) characters$
- Must begin with a letter
- Must contain at least one uppercase letter (A-Z)
- Must contain at least one (1) number
- May not contain spaces
- May not contain any of the following characters:  $\mathcal{S}^{\wedge}$  ' = " { }
- The first three characters must be different from each other
- We recommend that the password contain at least one special character (such as:  $\&$ ,  $\&$ ,  $\&$ ,  $\%$ )

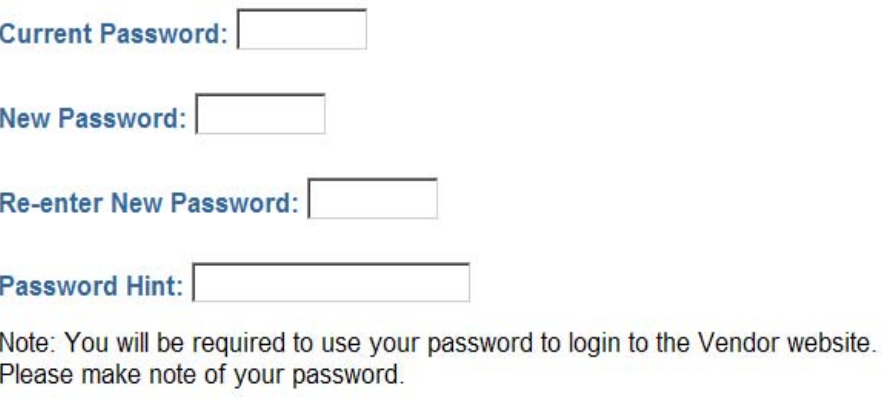

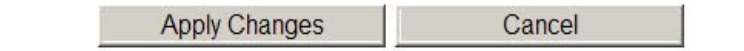

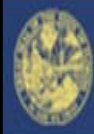

### Jeff Atwater, Chief Financial Officer

Florida Department of Financial Services

Sunshine Spending

3% Withholding

### **Email Address Maintenance**

Current Email Address: Sample.email@myfloridacfo.com

**New Email Address:** 

**Re-enter New Email Address:** 

Password:

**Apply Changes** Cancel

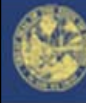

Florida Department of Financial Services

### **Contact Information Maintenance**

**Current Contact Information** Name: bob **Title: SAMPLE TITLE** Phone: 850 999 9999

Extn: 987654

Fill out the fields that are to be changed. Password is required.

Name:

Title (required for business entities):

Phone:

Extn:

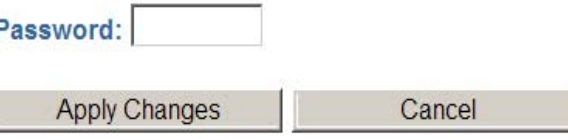

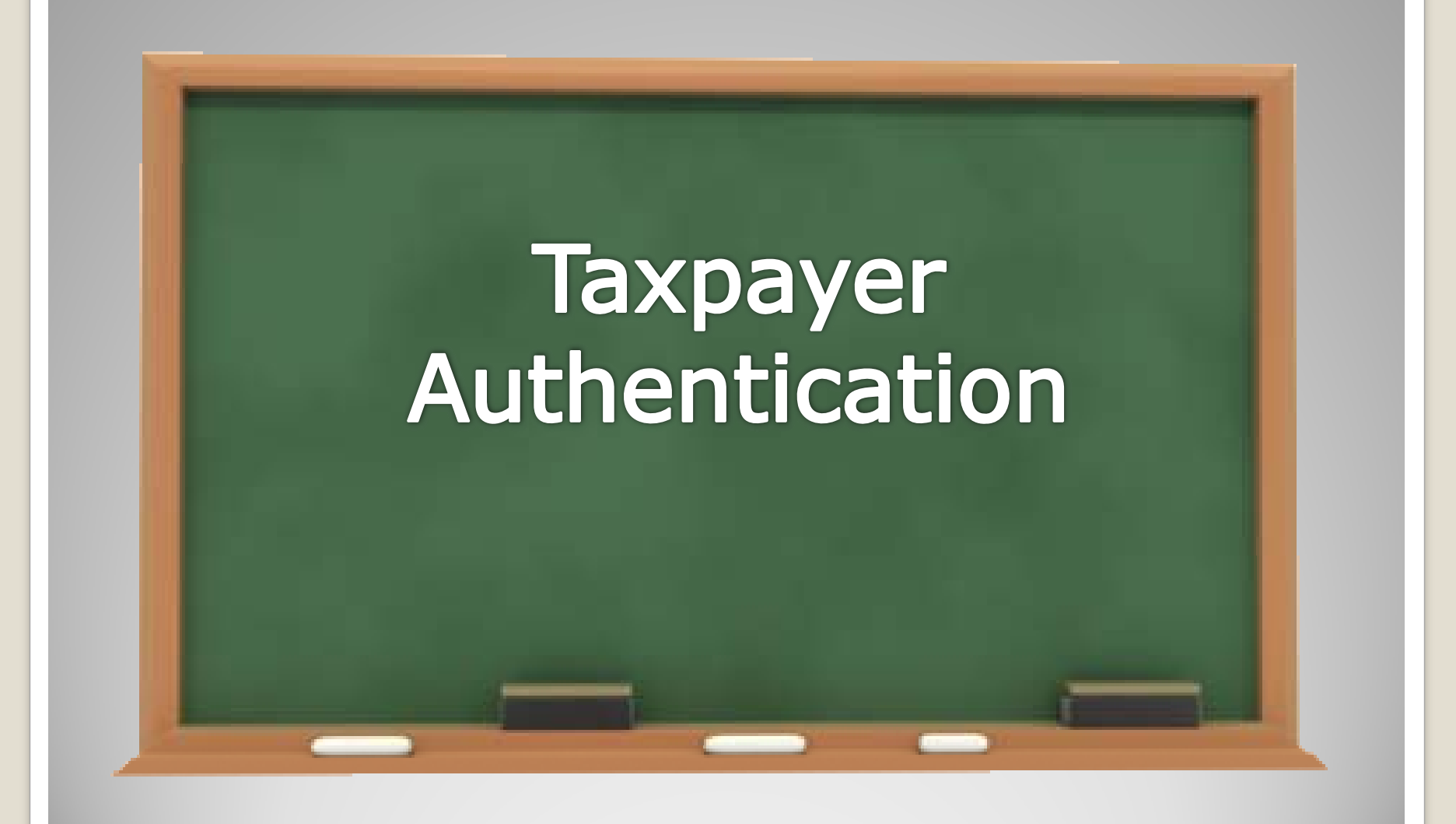

# **IRS TIN Matching Process**

- State of Florida participates in IRS TIN Matching Program
	- Nightly load of all of the Substitute Form W-9 adds or name changes will check the TIN against the IRS Name/TIN combination contained in the IRS database

### • Vendor will receive one of three responses via email

- 1. IRS Name and TIN combination match IRS records and vendor account will be activated
- 2. TIN submitted has not been issued to any entity; therefore, it is invalid
	- Contact DFS Vendor Management Section

x

- 3. IRS Name and TIN combination does not match IRS records
	- Check IRS Name, if error is found, correct form and resubmit
- Status will also appear on the W-9 Main Menu

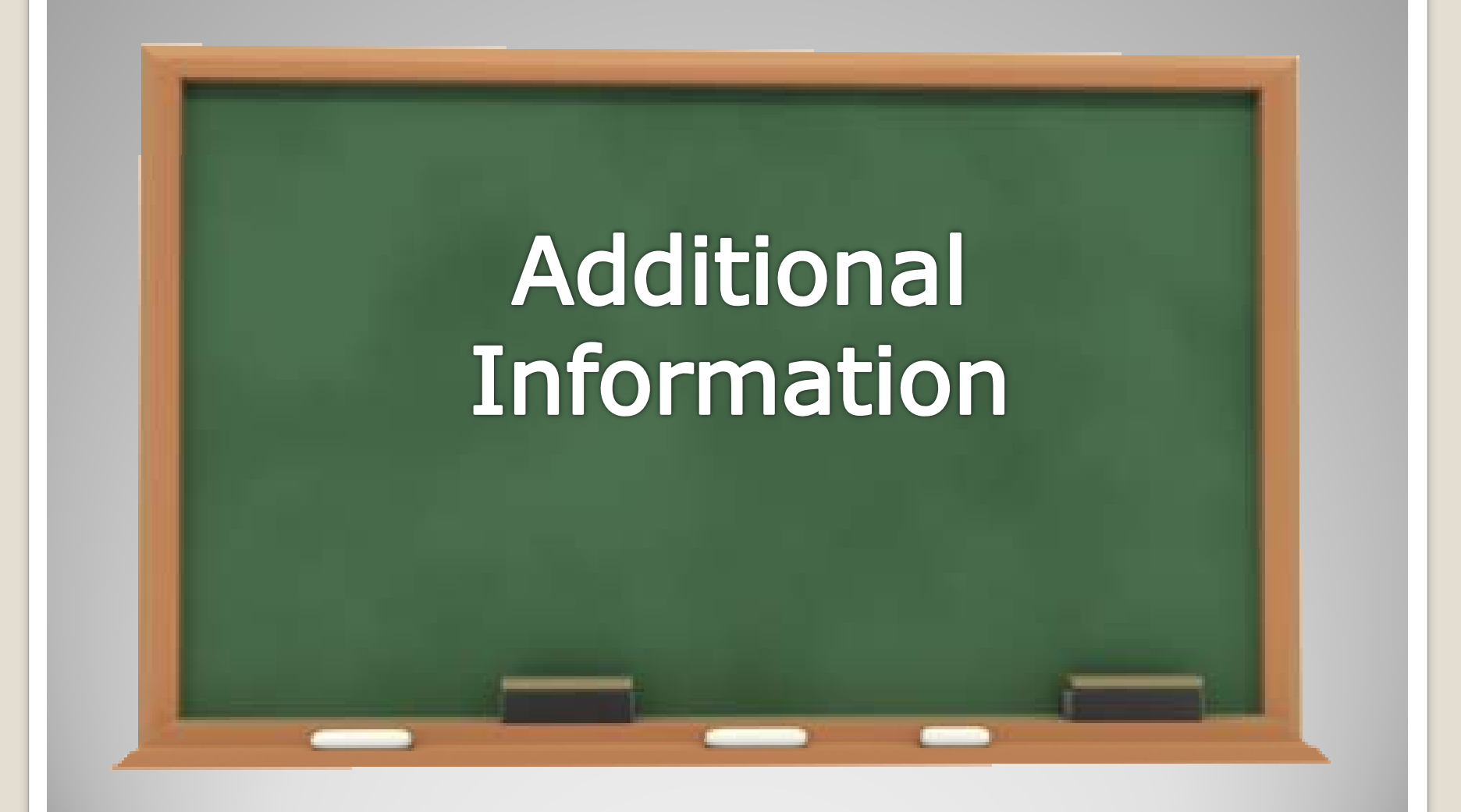

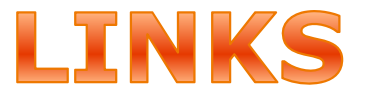

# Vendor Portal

• https://flvendor.myfloridacfo.com

# 3% Withholding Requirement

• http://www.myfloridacfo.com/aadir/IRS3Percent Withholding.htm

## MFMP

• http://dms.myflorida.com/business\_operations/ state\_purchasing/myflorida\_marketplace/mfmp vendors

# **Contact Information**

## Vendor Management Section

- [FLW9@myfloridacfo.com](mailto:FLW9@myfloridacfo.com)
- (850) 413-5519
- MFMP Vendor Help
	- [VendorHelp@MyFloridaMarketPlace.com](mailto:VendorHelp@MyFloridaMarketPlace.com)
	- 1-866-352-3776

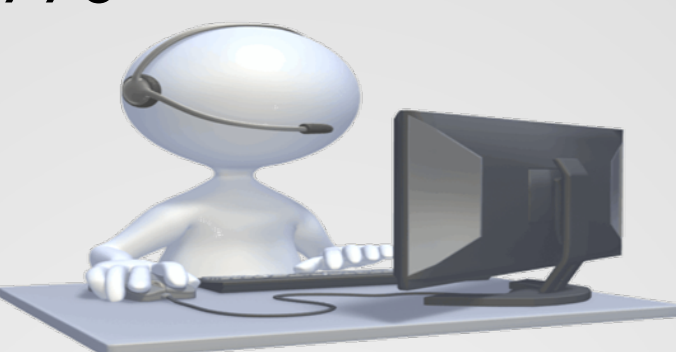

# Thank you for joining us for the W-9 Website Training

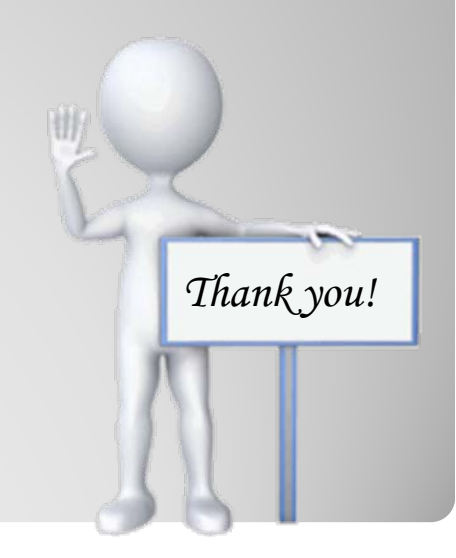